# **Графический редактор KOLOURPAINT**

Автор: Путилина А.В. Учитель информатики и ИКТ

## **Общие сведения о программе**

- **KolourPaint** представляет собой средство для рисования, с помощью которого можно создавать простые или сложные рисунки. Эти рисунки можно делать черно-белыми или цветными и сохранять их в виде файлов. Созданные рисунки можно выводить на печать, использовать в качестве фона рабочего стола либо вставлять в другие
	- документы. **KolourPaint** можно использовать даже для просмотра и правки снятых с помощью сканера фотографий.
- ⚫ Графический редактор **KolourPaint** используется для работы с точечными рисунками формата JPG, GIF или BMP. Рисунок, созданный в **KolourPaint**, можно вставить в другой документ или использовать как фоновый рисунок рабочего стола.

### **Где можно найти и запустить это приложение:**

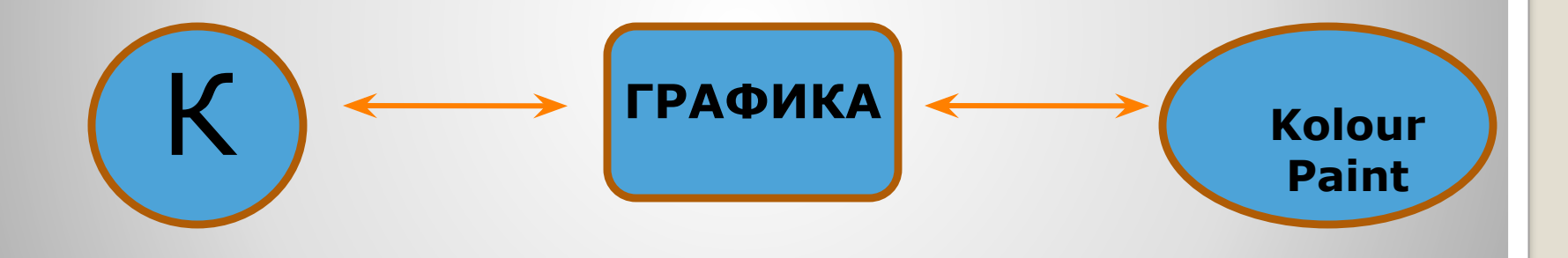

### **Основные инструменты KolourPaint**

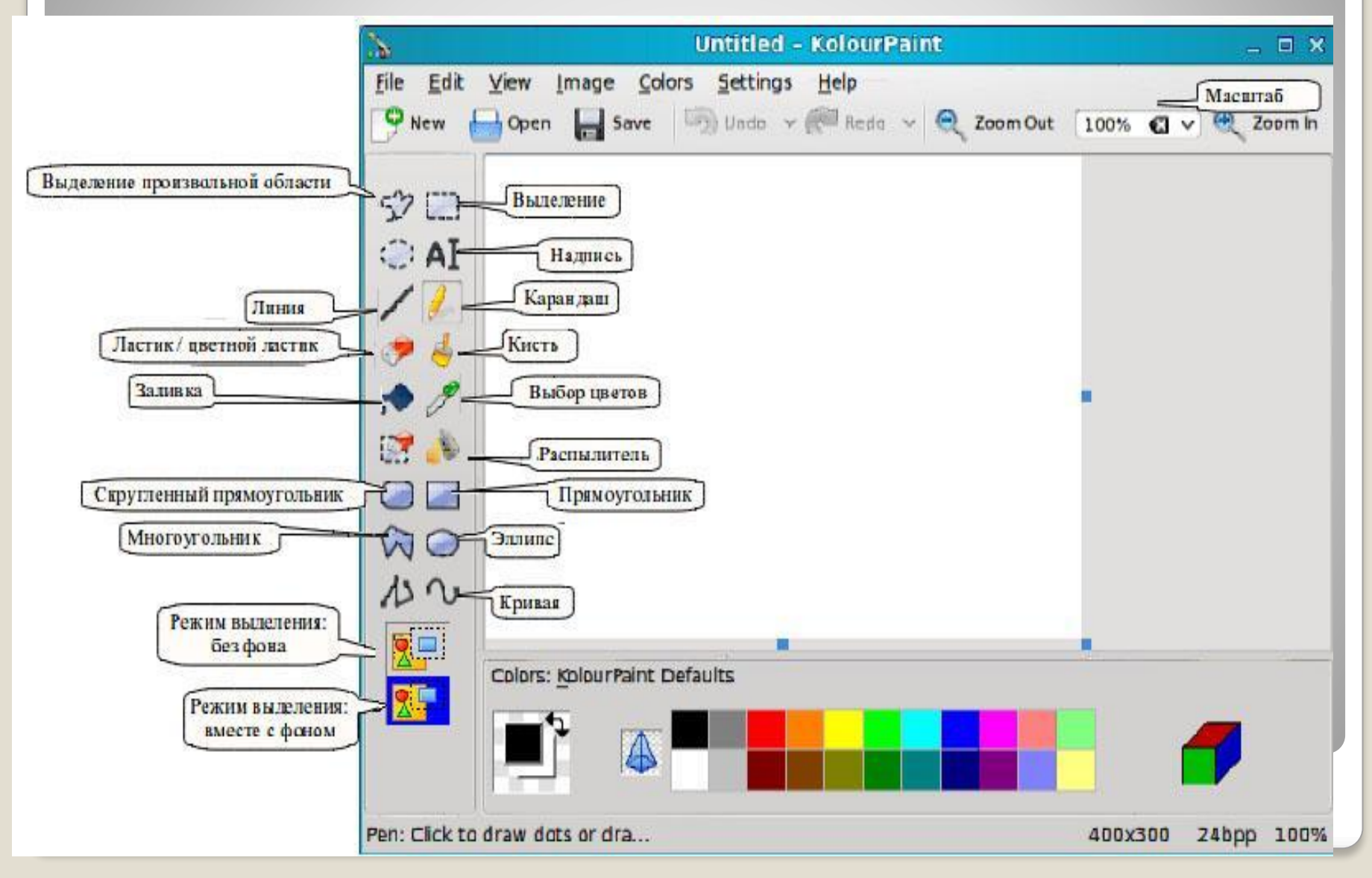

## ⚫**Классификация инструментов**

#### *Выделяющие инструменты***.**

Позволяют выделить элементы рисунка, предназначенные для копирования, перемещения, удаления, поворота, изменения размеров и т.п. В графическом редакторе Paint имеются два инструмента для выделения: Выделение и Выделение произвольной области. Для каждого из них возможны два режима работы: вместе с фоном или без фона, которые можно выбрать в нижней части панели инструментов.

## *Рисующие инструменты***.**

**К рисующим инструментам можно отнести те, с помощью которых получают изображение, например Кисть, Заливка, Карандаш (рисует линию толщиной в один пиксель), Распылитель (создает хаотично заполненную точками область, определяемую скоростью перемещения мыши), а также инструменты для рисования графических примитивов: Линия, Кривая, Эллипс, Прямоугольник, С кругленный прямоугольник,**

**Многоугольник. Инструмент Кисть используется для свободного рисования (перемещением мыши) или для наложения цветных мазков (одиночным щелчком мыши) различной формы, которая определяется палитрой кисти, отображаемой в нижней части панели инструментов.**

#### *Инструменты редактирования.*

**В растровом графическом редакторе инструмент Ластик стирает пиксели.** 

**РазмерЛастика традиционно выбирается в нижней части панели инструментов.**

*Текстовые инструменты.* **Позволяют добавить и форматировать текст. В Paint** 

**инструмент Текст позволяет установить текстовый курсор в любое место рабочей области, после чего ввод текста производится в границах текстового блока, которые можно растянуть. Форматирование текста производится с помощью панели атрибутов текста (команда Вид – Панель атрибутов текста).**

*Масштабирующие инструменты.* **Инструмент Масштаб позволяет воспроизвести изображение на экране в увеличенном или уменьшенном виде, причем степень увеличения можно выбрать в нижней части панели инструментов.**

### **Основные операции в KolourPaint**

*Файловые операции.*

**Создать**, **Открыть**, **Сохранить** и **Закрыть файл** можно используя команды из пункта **Файл**Главного меню.

*Операции редактирования.*

**Выделить**, **Вырезать**, **Копировать**, **Вставить**, **Перемест ить** и **Удалить** части изображения можно используя команды из пункта **Правка** Главного меню, предварительно выделив их инструментами выделения. *Операции форматирования.*

**Отразить**, **Повернуть**, **Растянуть**, **Наклонить** (объект) и другие им подобные операции можно используя команды из пункта **Рисунок** Главного меню.